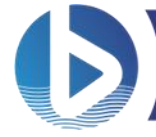

Версия 1.0 06 июля 2022

# **BE-M1000: Особенности использования аппаратного видеодекодера**

### **Содержание**

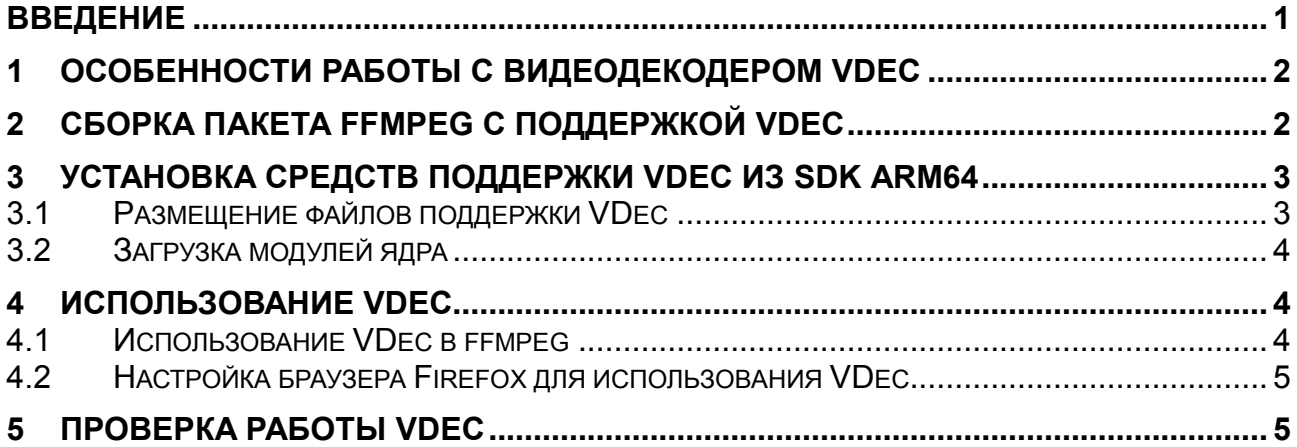

# <span id="page-0-0"></span>**Введение**

Для обработки видео в системах с микропроцессором BE-M1000 может использоваться встроенный аппаратный видеодекодер *HD Video Decoder* (**VDec**). VDec поддерживает декодирование видео в форматах H.263, H.264, H.265 (HEVC), MPEG-2, MPEG-4, SORENSON, VP6, VP8, VC1 (WMV3) и AVS с разрешением до 2560х1440.

По сравнению с программным декодированием, использование VDec при просмотре видео через проигрыватель операционной системы (ffplay или VLC) или через браузер в онлайн формате позволяет:

- снизить нагрузку на процессор
- ускорить процесс обработки видеофайла

Для работы с VDec приложения операционной системы могут использовать кроссплатформенную библиотеку ffmpeg с открытым исходным кодом.

Данный документ описывает, как на рабочей станции установить и сконфигурировать программные библиотеки для оптимальной работы VDec.

Документ содержит описание процесса сборки [пакета ffmpeg,](#page-1-0) описание процесса [установки](#page-2-0)  [средств поддержки видеодекодера,](#page-2-0) a также примеры [использования аппаратного](#page-3-1)  [видеодекодера](#page-3-1) для воспроизведения видеоконтента.

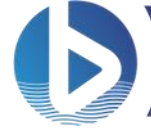

# <span id="page-1-0"></span>Особенности работы с видеодекодером VDec

Для того чтобы приложения операционной системы (ffplay, VLC или браузер) могли оптимально использовать VDec, на рабочей станции должны быть установлены программные компоненты, показанные на рисунке:

- Библиотека и драйверы VDec—библиотека и драйверы ядра из состава SDK ARM64 (библиотека libomx vxd.so и модули ядра imq mem.ko и vxd.ko) - управляют VDec на аппаратном уровне, задает правила обработки видео и непосредственно работает с выделенными областями памяти
- OpenMAX IL-проприетарная библиотека из состава SDK ARM64-использует функции драйвера VDec через его API
- ffmpeq-кроссплатформенная библиотека  $\mathbf{c}$ ОТКРЫТЫМ исходным кодомиспользуется для вызова функций библиотеки OpenMAX IL

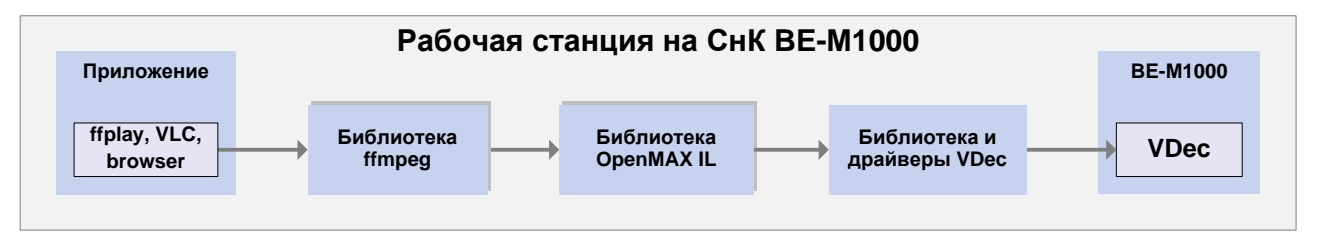

Рисунок 1-1 Использование аппаратного видеодекодера VDec приложениями

Любые приложения операционной системы, работающие с видеоданными, могут использовать VDec через API этих программных компонент.

#### <span id="page-1-1"></span>Сборка пакета ffmpeg с поддержкой VDec  $2<sup>1</sup>$

Для работы с VDec можно использовать библиотеку ffmpeg версии 4.3.3 или 5.0.1. Браузер Firefox актуальных на данный момент версий, используемых в популярных дистрибутивах Linux, поддерживает работу только с ffmpeq версии 4.3.3. Далее описана процедура сборки и установки библиотеки f fmpeq версии 4.3.3.

Примечание: Процедуры сборки версий библиотеки ffmpeg 4.3.3 и 5.0.1 существенно не отличаются.

Внимание: Сборка пакета f fmpeg должна выполняться с правами суперпользователя  $(sudo).$ 

Для сборки пакета f fmpeg с поддержкой VDec на дистрибутиве Linux Debian 11 необходимо выполнить следующие действия:

1. Установить пакеты, необходимые для сборки библиотеки ffmpeq следующей командой:

\$ sudo apt build-dep ffmpeg

- 2. Загрузить исходные коды библиотеки f fmpeg, используя следующие команды:
	- \$ git clone https://github.com/FFmpeq/FFmpeq ffmpeq
	- \$ cd ffmpeg
	- \$ git checkout n4.3.3
- 3. Поместить файл патча ffmpeg-4.3.3-omx-img-decoder.patch в каталог с исходными кодами ffmpeg.

BE-M1000: Особенности использования аппаратного видеодекодера

Версия 1.0 06 июля 2022

4. Применить патч, добавляющий поддержку VDec:

```
$ patch -p1 < ffmpeg-4.3.3-omx-img-decoder.patch
```
5. Сконфигурировать пакет ffmpeg:

```
$ ./configure --prefix=/usr --toolchain=hardened \
--libdir=/usr/lib/aarch64-linux-gnu \
--incdir=/usr/include/aarch64-linux-qnu --arch=arm64 \
--enable-gpl --enable-avresample --disable-filter=resample \
--enable-gnutls --enable-ladspa --enable-libaom --enable-libass \
--enable-libbluray --enable-libbs2b --enable-libcaca \
--enable-libcdio --enable-libcodec2 --enable-libdav1d \
--enable-libflite --enable-libfontconfig --enable-libfreetype \
--enable-libfribidi --enable-libgme --enable-libgsm \
--enable-libjack --enable-libmp3lame --enable-libmysofa \
--enable-libopenjpeg --enable-libopenmpt --enable-libopus \
--enable-libpulse --enable-librabbitmq --enable-librsvg \
--enable-librubberband --enable-libshine --enable-libsnappy \
--enable-libsoxr --enable-libspeex --enable-libsrt \
--enable-libssh --enable-libtheora --enable-libtwolame \
--enable-libvidstab --enable-libvorbis --enable-libvpx \
--enable-libwavpack --enable-libwebp --enable-libx265 \
--enable-libxml2 --enable-libxvid --enable-libzmq \
--enable-libzvbi --enable-lv2 --enable-omx --enable-openal \
--enable-opencl --enable-opengl --enable-sdl2 \
--enable-pocketsphinx --enable-libdc1394 --enable-libdrm \
--enable-libiec61883 --enable-chromaprint --enable-frei0r \
--enable-libx264 --enable-shared --enable-omx-img
```
6. Собрать и установить пакет ffmpeg: \$ sudo make install

# <span id="page-2-0"></span>**3 Установка средств поддержки VDec из SDK ARM64**

Для установки средств поддержки VDec (модули ядра img\_mem.ko, vxd.ko и библиотека libomx vxd.so), требуемых для работы VDec, должны быть выполнены следующие действия:

- 1. [Размещение файлов поддержки VDec](#page-2-2)
- <span id="page-2-2"></span>2. [Загрузка модулей ядра](#page-3-0)

**Внимание:** Установка средств поддержки VDec должна осуществляться с правами суперпользователя (sudo).

### <span id="page-2-1"></span>**3.1 Размещение файлов поддержки VDec**

Бинарные библиотеки, прошивки и файлы конфигурации, необходимые для использования VDec, входят в состав SDK ARM64 и находятся в каталоге baikal/src/vdec/target/.

Все файлы в каталоге baikal/src/vdec/target/ размещены именно по тем путям, по которым они должны быть установлены в целевую систему.

Для использования VDec из каталога baikal/src/vdec/target/ в целевую систему должны быть скопированы следующие файлы:

Версия 1.0

06 июля 2022

- Бинарные файлы прошивки VDec:
	- 0 /lib/firmware/pvdec full bin.fw
	- O /lib/firmware/vxd loopback.fw

Загружаются модулем ядра vxd.ko.

- Библиотека OpenMAX IL:
	- O /usr/lib/aarch64-linux-qnu/libomx vxd.so

Используется приложениями для декодирования видео с помощью VDec.

Примечание: в некоторых дистрибутивах эта библиотека размещается в каталоге/usr/lib64/.

Файл правил udev:

#### O /etc/udev/rules.d/99-vdec.rules

Данный файл необходим для установки правильных разрешений для модуля ядра /dev/vxd0.

После копирования всех указанных файлов в целевую систему необходимо перезагрузить файл 99-vdec.rules, выполнив следующую команду:

\$ sudo /etc/init.d/udev reload

### <span id="page-3-0"></span>3.2 Загрузка модулей ядра

После размещения файлов в целевой системе необходимо загрузить модули ядра imq mem. ko и vxd. ko. Эти модули собираются в процессе сборки SDK ARM64 (см. раздел 3.1 Основной скрипт сборки в документе Обзор SDK ARM64) и помещаются в каталог /baikal/img.

Для загрузки модулей ядра выполните следующие команды в каталоге с модулями:

\$ sudo insmod ./img mem.ko

\$ sudo insmod ./vxd.ko

После загрузки модулей ядра файл устройства /dev/vxd0 создается автоматически.

Примечание: Если модули ядра imq mem. ko и vxd. ko добавлены через команду insmod, после каждой перезагрузки системы их необходимо добавлять повторно.

Для того чтобы модули загружались автоматически, их нужно скопировать в каталог /lib/modules/5.4.184-baikal-arm64/kernel/lib/ и выполнить в терминале следующую команду:

\$ sudo depmod -a

После перезагрузки ОС, модули ядра VDec будут загружены автоматически.

Убедиться в успешном добавлении модулей ядра imq mem. ko и vxd. ko можно с помощью команды 1smod, в выводе которой должны присутствовать модули imq mem и vxd.

# <span id="page-3-1"></span>4 Использование VDec

При использовании видеопроигрывателя операционной системы VDec обеспечивает работу с максимальным разрешением видео до 2560х1440, а для онлайн видео, запущенных в браузере -  $1920x1080$ .

### <span id="page-3-2"></span>4.1 Использование VDec в ffmpeg

Для воспроизведения видео с использованием VDec можно использовать утилиту ffplay из состава пакета ffmpeg:

```
$ ffplay <file name>
```
Версия 1.0

06 июля 2022

Если формат видеофайла не поддерживается VDec, для преобразования видео в другой формат может использоваться утилита ffmpeq.

Детальную информацию об использовании данных утилит можно найти в соответствующих справочных руководствах (\$ man ffplay, \$ man ffmpeg).

# <span id="page-4-0"></span>4.2 Настройка браузера Firefox для использования VDec

Браузер Firefox декодирует видео с помощью библиотеки ffmpeg только для видеоформата H.264.

Для автоматического преобразования видео других форматов в формат Н.264, необходимо выполнить следующие действия:

- 1. Установить соответствующий плагин (например, загрузить из магазина расширений браузера плагин h264ify для преобразования форматов VP8/VP9, используемых для большинства видео, размещенного на видеохостинге YouTube)
- 2. Добавить файл устройства декодера (/dev/vxd0, см. Загрузка модулей ядра) в исключения sandbox. Для этого необходимо:
	- а. Запустить Firefox
	- b. Набрать в адресной строке браузера "about:config"
	- с. Установить следующие значения параметров:
		- security.sandbox.content.read path whitelist=/dev/vxd0
		- security.sandbox.content.write path whitelist=/dev/vxd0

# <span id="page-4-1"></span>5 Проверка работы VDec

Для проверки правильности выполненных действий по установке, настройке, а также работы библиотек f fmpeq и OpenMAX с поддержкой VDec, необходимо запустить воспроизведение любого видео поддерживаемого формата в видеоплеере ffplay или браузере Firefox и выполнить в терминале следующую команду:

\$ sudo dmesq -wH

Если установка и настройка были проведены корректно, в терминале должны появиться сообщения вида:

```
d5500-vxd 24200000.vdec: FW: get pvdec full bin.fw
d5500-vxd 24200000.vdec: vxd create stream: new stream id: 40, link:
000000002fc9c08b, ptd: 0x0972ac60
d5500-vxd 24200000.vdec: vxd destroy stream: stream id: 40
d5500-vxd 24200000.vdec: FW: put pvdec full bin.fw
```
В противном случае, необходимо удалить каталог с исходными кодами библиотеки ffmpeq и повторить процедуры сборки, установки и настройки средств поддержки VDec.

### История изменений

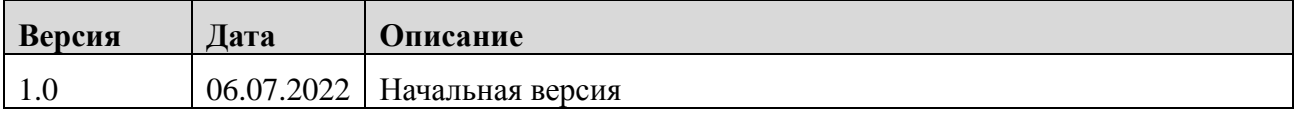